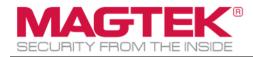

# **Magensa Reseller Portal**

## Magensa Web Services

**Operation Manual** 

|               | THE NSIDE |
|---------------|-----------|
| Reseller P    | ortal     |
| User Name     |           |
| Password      |           |
| C Remember me |           |
| Login         |           |
|               |           |

October 13, 2022

Manual Part Number: PN D998200300-60

REGISTERED TO ISO 9001:2015

Copyright © 2006 – 2022 MagTek, Inc. Printed in the United States of America

Information in this publication is subject to change without notice and may contain technical inaccuracies or graphical discrepancies. Changes or improvements made to this product will be updated in the next publication release. No part of this document may be reproduced or transmitted in any form or by any means, electronic or mechanical, for any purpose, without the express written permission of MagTek, Inc.

MagTek® is a registered trademark of MagTek, Inc. MagnePrint® is a registered trademark of MagTek, Inc. Magensa™ is a trademark of MagTek, Inc. MagneSafe® is a registered trademark of MagTek, Inc. DynaPro<sup>™</sup> and DynaPro Mini<sup>™</sup> are trademarks of MagTek, Inc. IPAD® is a trademark of MagTek, Inc.

iPhone®, iPod®, and Mac® are registered trademarks of Apple Inc., registered in the U.S. and other countries. App Store<sup>SM</sup> is a service mark of Apple Inc., registered in the U.S. and other countries. iOS is a trademark or registered trademark of Cisco in the U.S. and other countries and is used by Apple Inc. under license. iPad<sup>™</sup> is a trademark of Apple. Inc.

The Wi Ei® is a registered trademark of Wi Ei

The Wi-Fi® is a registered trademark of Wi-Fi Alliance.

Bluetooth® is a registered trademark of Bluetooth SIG.

 ${\tt Microsoft} \circledast {\tt and Windows} \circledast {\tt are registered trademarks of Microsoft Corporation.}$ 

All other system names and product names are the property of their respective owners.

#### CONFIDENTIAL

This document may not be reproduced or distributed. This document is for informational purposes only. Changes to this document may occur without notice.

| Rev Number | Date           | Notes                                                                                                    |
|------------|----------------|----------------------------------------------------------------------------------------------------|
| 10         | March 18, 2019 | Initial Release                                                                                                    |
| 20         | April 8, 2019  | Updated screen images on pages 1,4, and 7, and added a note about the Reseller Portal does not work with MPPG $v1$                              |
| 30         | May 6, 2019    | Updated screen image in section 3.3.1 and 3.3.2                                                                                                 |
| 40         | March 10, 2021 | Updated Reseller Portal Latest features – On Board Merchant, Screens updated                                                                    |
| 50         | Sep 14, 2021   | Updated Reseller Portal Latest features – Associate Merchant with<br>TokenExchange Connect based on Reseller Information about<br>TokenExchange |
| 60         | Oct 13, 2022   | Updated to show transaction logs are using UTC time zone                                                                                        |

#### Table 0.1 - Revisions

#### Purpose of the document

The purpose of this document is to provide instructions for use of the Magensa Reseller Portal.

## **Table of Contents**

| Ta | able of | f Con | tents                                                                      | 3  |
|----|---------|-------|----------------------------------------------------------------------------|----|
| 1  | Intr    | roduc | ction                                                                      | 4  |
| 2  | Ser     | rvice | Dashboard                                                                  | 4  |
|    | 2.1     | Ste   | p One - Login                                                              | 4  |
|    | 2.2     | Ste   | p Two - Select Service                                                     | 4  |
|    | 2.3     | Ste   | p Three – Select Dashboard                                                 | 5  |
| 3  | Acc     | count | s Details                                                                  | 6  |
|    | 3.1     | Ont   | ooard Merchant                                                             | 6  |
|    | 3.1     | 1     | User Name of choice                                                        | 7  |
|    | 3.1     | 2     | Reseller can opt for a User Name to auto generate                          | 7  |
|    | 3.1     | 3     | Associate Onboarding Merchant with TokenExchange Connect Public Credential | 7  |
|    | 3.1     | 4     | Processor Selection:                                                       | 8  |
|    | 3.1     | 5     | Merchant Information Capture                                               | 8  |
|    | 3.1     | 6     | Email Notifications                                                        | 8  |
|    | 3.2     | Acc   | ounts Search                                                               | 10 |
|    | 3.3     | Acc   | ount Details                                                               | 11 |
|    | 3.4     | Acc   | ounts Transactions                                                         | 13 |
|    | 3.4     | l.1   | Accounts Transactions Search                                               | 13 |
|    | 3.4     | .2    | Accounts Transactions Details                                              | 14 |
|    | 3.4     | .3    | Accounts Transaction Reports                                               | 15 |
| 4  | Rep     | ports |                                                                            | 19 |
|    | 4.1     | Rep   | oorts: Merchant List                                                       | 19 |
|    | 4.2     | Rep   | oorts: Merchant Sales by Date                                              | 20 |
|    |         |       |                                                                            |    |

## **1** Introduction

The Reseller Portal application is used to access existing merchant information, onboard merchants, update merchant details, view transaction details, and custom reporting.

The Reseller Portal is organized as follows:

- 1. Service Dashboard
- 2. Accounts
- 3. Reports

The Reseller Portal application features are explained in detail below. Only Resellers are authorized users of the Reseller Portal application. Each Reseller can manage their own merchants. Resellers can view only their specific merchant transactions and reports.

## 2 Service Dashboard

The Reseller logins into the application and selects the desired service (MPPG, QwickSign, etc.). Once the Reseller selects a service, the service dashboard is presented.

In the dashboard, the Reseller can view a Transaction Type Summary, Active/Inactive Merchants Information, and the Top 5 Merchant's information.

## 2.1 Step One - Login

Open the Reseller Portal, enter valid User Name and password, and click the "Login" button.

| Reseller Portal |
|-----------------|
| User Name       |
| Password        |
| Remember me     |
| Login           |
|                 |

Once the Reseller has logged into the application, the Reseller will be automatically directed to the "Select Service" page.

## 2.2 Step Two - Select Service

The menu options on the left-hand side of the page will be enabled only after selecting a service.

| 📔 Reseller Portal                                  | × +             |   |                                      |
|----------------------------------------------------|-----------------|---|--------------------------------------|
| $\leftrightarrow$ $\rightarrow$ C (i) localhost:10 | 03/Home         |   | ☆ 🕓 🕒 🗄                              |
| SECURITY FROM THE INSIDE                           | Reseller Portal |   | Helio, OffShoreTestReseller2User ! 👻 |
|                                                    |                 |   |                                      |
|                                                    |                 |   |                                      |
| Dashboard                                          | Select Service  |   |                                      |
| Accounts                                           | MPPG            |   |                                      |
|                                                    |                 | 6 |                                      |
|                                                    |                 |   |                                      |
|                                                    |                 |   |                                      |

After selecting a service ("MPPG" in this case), the Reseller will see the Dashboard page of the selected service.

The Reseller Portal works with MPPG v2 and above.

## 2.3 Step Three – Select Dashboard

The Dashboard has three sections:

- 1. Transaction Type Summary
- 2. Active/Inactive Merchants
- 3. Top 5 Merchants

| · -> C (i) localhos | st:1003/Home/Dashboard?sel | actedService-MPDC   |           |                          |            |                  |               | ☆ 🕓         | 0       |
|---------------------|----------------------------|---------------------|-----------|--------------------------|------------|------------------|---------------|-------------|---------|
| WIPPG               | C1003/Home/Dashboard:set   | ectedservice=ivirre | _         |                          |            |                  |               | A 3         | 0       |
|                     |                            |                     |           |                          |            |                  |               |             |         |
|                     | MPPG > Dashboard           |                     |           |                          |            |                  |               |             |         |
| Dashboard           | Transaction Typ            | es Summary          | Yesterday | Past 7 days Past 30 days | Active/In/ | Active Merchants | 3             |             |         |
|                     | Transaction Type           | Amount              |           | Transaction Count        |            | InActive )       | ≡             |             |         |
| Accounts            | Sale                       | \$4,044.17          |           | 74                       |            |                  |               |             |         |
| Reports             | Auth                       | \$160.00            |           | 16                       |            |                  |               |             |         |
|                     | Capture                    | \$79.00             |           | 15                       | -          |                  |               |             |         |
|                     | Force                      | \$0.00              |           | 0                        | -          |                  |               |             |         |
|                     | Void                       | \$0.00              |           | 0                        | -          | Active           | e             |             |         |
|                     | Refund                     | \$0.00              |           | 0                        | -          | Active:          | 4 InActive:0  |             |         |
|                     | EMVRøject                  | \$0.00              |           | 0                        | -          |                  |               |             |         |
|                     | Token                      | \$0.00              |           | 0                        |            |                  |               |             |         |
|                     | Top Merchants(I            | Max 5)              |           |                          |            |                  | esterday Past | 7 days Past | 30 days |
|                     | Merchant<br>ID/Name        | Sale                | Auth      | Capture                  | Void       | Refund           | Force         | EMVReject   | Toke    |
|                     | 2000599                    | \$4.044.17          | \$0.00    | \$0.00                   | \$0.00     | \$0.00           | \$0.00        | \$0.00      | \$0.00  |

| () localhost:60652/Home            | e/Dashboard?selectedS | Service=MPPG         |                          |                    |                                              |                               | Q 🕁    |
|------------------------------------|-----------------------|----------------------|--------------------------|--------------------|----------------------------------------------|-------------------------------|--------|
| MAGTEK<br>SECURITY FROM THE INSIDE | Reseller Portal       |                      |                          |                    |                                              | Hello, OffShoreTestResellerIU | ser! 👻 |
| ک                                  | MPPG                  |                      |                          |                    |                                              |                               |        |
|                                    | MPPG > Dashboard      |                      |                          |                    |                                              |                               |        |
| Dashboard                          | Transaction Type      | es Summary Yesterday | Past 7 days Past 30 days | Active/Inactive Me | erchants                                     |                               |        |
|                                    | Transaction Type      | Amount               | Transaction Count        | Inactive           |                                              |                               |        |
| Accounts                           | Sale                  | \$0.00               | 0                        |                    | View in full screen Print chart              |                               |        |
| Reports                            | Auth                  | \$0.00               | 0                        |                    |                                              |                               |        |
|                                    | Capture               | \$0.00               | 0                        |                    | Download PNG image                           |                               |        |
|                                    | Force                 | \$0.00               | 0                        |                    | Download JPEG image<br>Download PDF document |                               |        |
|                                    | Void                  | \$0.00               | 0                        |                    | Download SVG vector image                    |                               |        |
|                                    | Refund                | \$0.00               | 0                        | •                  |                                              |                               |        |
|                                    | EMVReject             | \$0.00               | 0                        |                    | Download CSV<br>Download XLS                 |                               |        |
|                                    | Token                 | \$0.00               | 0                        |                    | View data table                              |                               |        |
|                                    |                       |                      |                          |                    |                                              |                               | _      |
|                                    | Top Merchants (M      | Max 5)               |                          |                    | Yesterday                                    | Past 7 days Past 30 de        | зys    |
|                                    | Merchant<br>ID/Name   | Sale Auth            | Capture                  | Void               | Refund Force                                 | e EMVReject To                | ken    |
|                                    |                       |                      |                          | No records exist   |                                              |                               |        |

## **3** Accounts Details

By clicking the "Accounts" option on the left menu, the Reseller is presented with the account search page to search for accounts and view details or transaction details from search results, view /customize reports of a specific Merchant, and onboard a new Merchant.

| SECURITY FROM THE INSID | Reseller Portal       | Hello, OffShoreTestResellerIUser ! 👻                         |
|-------------------------|-----------------------|--------------------------------------------------------------|
| ک                       | MPPG                  |                                                              |
| Dashboard               | MPPG > Account Search |                                                              |
| Accounts                | Account Search        | +Add Merchant                                                |
| Reports                 | Merchant Name         | Merchant Code<br>merchant code<br>t Code to get the results. |

## 3.1 Onboard Merchant

To onboard a Merchant, navigate to the Account search page where an Add Merchant link will be available in the upper-right corner. Clicking on the link will navigate to a new Merchant onboard page.

Before entering the details of a new Merchant, the Reseller will have options for selecting the User Name and must select the target processor. The button below the User Name input field toggles between [Generate UserName] and [Input UserName].

#### 3.1.1 User Name of choice

Reseller can opt for a User Name of their choice (up to 37 characters – any combination of numbers and letters (not case sensitive) and no special characters) by entering a value in the textbox. "MAG" will automatically be appended on the front-end of the custom character string to make to create the complete User Name.

User Name\*

| MAG######## |  |  |
|-------------|--|--|
|             |  |  |

Generate UserName

#### 3.1.2 Reseller can opt for a User Name to auto generate.

Simply click the [Generate UserName] button to toggle to that option. User Name will automatically be generated now and the Reseller can move to processor selection

#### User Name\*

#### 3.1.3 Associate Onboarding Merchant with TokenExchange Connect Public Credential

If a Reseller has integrated Magensa TokenExchange Connect (client-side JavaScript for integrated manual entry or ecommerce), they can enable it during the Merchant boarding process, The radio button will be defaulted to "Yes" when a logged in Reseller has TokenExchange Connect already setup. The radio button will be defaulted to "No" and disabled when a Reseller does not have TokenExchange Connect set-up.

A message will display, as *"You are not currently setup for TokenExchange Connect"*, when the Reseller logged in has no TokenExchange Connect.

When Adding or Editing Merchants, TokenExchange Connect boarding will be based on the following conditions:

- Merchants will be enabled with TokenExchange Connect when "Yes" is selected during Adding or Editing a Merchant.
- Merchant will not be enabled with TokenExchange Connect when "No" is selected

| User Name*                       | User Name*                                                                                                    |  |  |  |
|----------------------------------|----------------------------------------------------------------------------------------------------|--|--|--|
| MAG########                      | MAG########                                                                                                    |  |  |  |
| Generate UserName                | Generate UserName<br>Radio buttons disabled and a message will<br>display when Reseller logged in has no<br>TokenExchange Connect |  |  |  |
| TokenExchange Connect Production | TokenExchange Connect Production                                                                                                  |  |  |  |
| ● Yes ○ No                       | <ul> <li>Yes          <ul> <li>No</li> <li>You are not currently setup for TokenExchange Connect</li> </ul> </li> </ul>           |  |  |  |
| Processors*                      | Processors*                                                                                                    |  |  |  |
| Select ~                         | Select ~                                                                                                    |  |  |  |

#### 3.1.4 Processor Selection:

Allows Reseller to select a processor and enter processor details.

| Processors*   |          |
|---------------|----------|
| Select        | ~        |
| Select        | <b>^</b> |
| Jet Pay       |          |
| Rapid Connect |          |
| PayFlow       |          |
| LIDDO: 1      |          |

Based on the selected Processor, a specific set of input fields will display. Reseller will enter data for the input fields based on corresponding information obtained from a Merchant VAR sheet supplied by the Processor. Profile Component Details

| IndustryInfoType* | Password | TerminalID* |
|-------------------|----------|-------------|
|                   |          |             |
|                   |          |             |

#### 3.1.5 Merchant Information Capture

Reseller enters required basic account details for the merchant profile. Merchant Account Information

| Company Name*    | Address1* |
|------------------|-----------|
|                  |           |
| Address2         | City*     |
|                  |           |
| State*           | ZipCode*  |
| Alabama 🗸        |           |
| Primary Contact* | Phone*    |
|                  |           |
| Email*           |           |
|                  |           |
|                  |           |

#### 3.1.6 Email Notifications

Email address (es) and subject are required fields for sending the merchant credentials and set password link to the merchant to complete their account set-up. If the reseller wants to send this notification to multiple emails, they can by separating email addresses with commas. Notes can be included in the notification email.

When all required information is successfully entered, Reseller selects Add Merchant in the lower-left corner of the following page below. A new Merchant account creation email will be triggered and sent to the Merchant to complete account activation.

If for some reason an error occurs when adding a new Merchant account, Reseller can edit the Merchant account and/or update Processor details as described in Section 3.3. In addition, Reseller can send a password Reset link to the Merchant Email.

| CURITY FROM THE | Reseller Portal                                                                                                    |                                                                                              |
|-----------------|----------------------------------------------------------------------------------------------------|----------------------------------------------------------------------------------------------|
| ل               | MPPG                                                                                                    |                                                                                              |
| Dashboard       | MPPG > Accounts > Add Merchant                                                                                                    |                                                                                              |
| Accounts        | Add Merchant Account                                                                                                    |                                                                                              |
| Reports         | Processor Information                                                                                                    | Notification Emails                                                                          |
|                 | User Name*                                                                                                    | Notification Email Address*                                                                  |
|                 | MAG########                                                                                                    | JohnDoe@test.com                                                                             |
|                 | Input UserName                                                                                                    |                                                                                              |
|                 |                                                                                                    | Notification Email Subject*                                                                  |
|                 | TokenExchange Connect Production            • Yes         • No         •         • Yes         • No         •         •         •                                                                                                    | Subject                                                                                      |
|                 |                                                                                                    | Notes                                                                                        |
|                 | Processors*                                                                                                    | Notes                                                                                        |
|                 | Jet Pay                                                                                                    |                                                                                              |
|                 | Profile Component Details           Terminal ID*         Passwo           TESTMCC5111X         Passwo                                                                                                    |                                                                                              |
|                 | Terminal ID* Passwo                                                                                                    |                                                                                              |
|                 | Terminal ID*     Passwo       TESTMCC5111X     Passwo                                                                                                    |                                                                                              |
|                 | Terminal ID*     Passwo       TESTMCC5IIIX     Passwo       Merchant Account Information     Passwo                                                                                                    | rord RETAIL ~                                                                                |
|                 | Terminal ID*     Passwo       TESTMCC5111X     Passwo       Merchant Account Information     Company Name*                                                                                                    | Address1*                                                                                    |
|                 | Terminal ID*     Passwo       TESTMCC5IIIX     Passwo       Merchant Account Information     Company Name*       Company Name     Company Name                                                                                                    | Address1*                                                                                    |
|                 | Terminal ID*       Passwo         TESTMCC5IIIX       Passwo         Merchant Account Information       Company Name*         Company Name       Address2                                                                                                    | Address1*  City*                                                                             |
|                 | Terminal ID*       Passwo         TESTMCC5IIIX       Passwo         Merchant Account Information       Company Name*         Company Name       Address2         Address2       Address2                                                                                                    | Address1*  Address1  City*  CA  zipCode*                                                     |
|                 | Terminal ID*       Passwo         TESTMCC5IIIX       Passwo         Merchant Account Information       Company Name*         Company Name       Address2         Address2       State*                                                                                                    | Address1*  Address1  City*  CA  ZipCode*                                                     |
|                 | Terminal ID*       Passwo         TESTMCC5IIIX       Passwo         Merchant Account Information       Company Name*         Company Name       Address2         Address2       State*         California       ✓                                                                                                    | Address1*           Address1           City*           CA           zipCode*           90740 |
|                 | Terminal ID*       Passwo         TESTMCC5IIIX       Passwo         Merchant Account Information       Company Name*         Company Name       Address2         Address2       Address2         State*       California         Primary Contact*       Contact*                                                     | Address1*       Address1       City*       CA       zipCode*       90740       Phone*        |
|                 | Terminal ID*       Passwo         TESTMCC5IIIX       Passwo         Merchant Account Information       Passwo         Company Name*       Company Name         Address2       Address2         State*       California         Primary Contact*       JohnDoe                                                        | Address1*       Address1       City*       CA       zipCode*       90740       Phone*        |
|                 | Terminal ID*       Passwo         TESTMCC5IIIX       Passwo         Merchant Account Information       Passwo         Company Name*       Company Name         Address2       Address2         State*       California         California       V         Primary Contact*       JohnDoe         Email*       Email* | Address1*       Address1       City*       CA       zipCode*       90740       Phone*        |
|                 | Terminal ID*       Passwo         TESTMCC5IIIX       Passwo         Merchant Account Information       Passwo         Company Name*       Company Name         Address2       Address2         State*       California         California       V         Primary Contact*       JohnDoe         Email*       Email* | Address1*       Address1       City*       CA       zipCode*       90740       Phone*        |

#### 3.2 Accounts Search

By selecting the "Accounts" option from the left menu, the Reseller will navigate to Account Search page as below. The Reseller can also perform a search by either Merchant Name or Merchant Code.

| SECURITY FROM THE IN | Reseller Portal       | Hello, OffShoreTestReseller1User ! 👻    |
|----------------------|-----------------------|-----------------------------------------|
| ل                    | MPPG                  |                                         |
| Dashboard            | MPPG > Account Search |                                         |
| Accounts             | Account Search        | +Add Merchant                           |
| Reports              | Merchant Name         | Merchant Code       Merchant Code     Q |
|                      |                       |                                         |

After entering the search criteria, the results will appear as below:

| Dashboard       MPPG > Account Search       Accounts       Account Search       Add Merchant Code         off       off<                                                                                                    | ک         | MPPG                              |                 |               |
|----------------------------------------------------------------------------------------------------|-----------|-----------------------------------|-----------------|---------------|
| Accounts       Merchant Name       Merchant Code       Imerchant code       Imerchant cod | Dashboard | MPPG > Account Search             |                 |               |
| Reports       off       Merchant code       Q         Merchant Name       Merchant ID       Merchant Code       Show ID ventri         Merchant Name       Merchant ID       Merchant Code       Show ID ventri         OffShore Reseller Merchants       2000595       OSTM002       Str         OffShore Reseller Merchants       2000664       OSRVTM       Str         OffShore Test Merchant 33       2000596       OSTM003       Str         OffShore Test Merchant 33       2000596       OSTM003       Str         OffShore Test Merchant 33       2000596       STM003       Str         OffShore Test Merchant 33       20004318       ZK60965496       Str         OffShore Test Reseller 153User       2004310       ZE72395005       Str         OffShore Test Reseller 184User       2004310       ZE72395005       Str         OffShore Test Reseller 184124User       2004300       BR06747181       Str         OffShore Test Reseller 11test 8124User       2004308       Z655913008       Str                                                                                                    | Accounts  | Account Search                    |                 | +Add Merchar  |
| off       Q       merchant code       Q         Show ID       merchant code       Q         Merchant Name       Merchant ID       Merchant Code         OffShore Reseller Merchants       2000595       OSTM002         OffShore Reseller Merchants       2000597       OSTM004         OffShore Reseller Merchants       2000664       OSRVTM         OffShore Test Merchant 33       20004318       ZK60965496         OffShoreTestReseller146User       2004317       XR10323557         OffShoreTestReseller184User       2004310       EF72395005         OffShoreTestReseller184124User       2004308       Z655913008                                                                                                    | Demente   | Merchant Name                     | Merchant Code   |               |
| Merchant NameMerchant IDMerchant CodeOffShore Reseller Merchants2000595OSTM002OffShore Reseller Merchants2000597OSTM004OffShore Reseller Merchants2000664OSRVTMOffShore Test Merchant 332000596OSTM003OffShore Test Merchant 332004396OSTM003OffShore Test Merchant 332004318ZK60965496OffShore Test Reseller 146User2004312XR10323557OffShore Test Reseller 184User2004310BR06747181OffShore Test Reseller 184User2004310BR06747181OffShore Test Reseller 184124User2004308ZG55913008                                                                                                    | Reports   | off                               | merchant code Q |               |
| Merchant NameMerchant IDMerchant CodeOffShore Reseller Merchants2000595OSTM002OffShore Reseller Merchants2000597OSTM004OffShore Reseller Merchants2000664OSRVTMOffShore Test Merchant 332000596OSTM003OffShore Test Merchant 332004396OSTM003OffShore Test Merchant 332004318ZK60965496OffShore Test Reseller 146User2004312XR10323557OffShore Test Reseller 184User2004310BR06747181OffShore Test Reseller 184User2004310BR06747181OffShore Test Reseller 184124User2004308ZG55913008                                                                                                    |           |                                   |                 |               |
| OffShore Reseller Merchants2000595OSTM002OffShore Reseller Merchants2000597OSTM004OffShore Reseller Merchants2000664OSRVTMOffShore Test Merchant 332000596OSTM003OffShore Test Merchant 332004396ZK60965496OffShore TestReseller146User2004317XR10323557OffShoreTestReseller153User2004311ZF72395005OffShoreTestReseller184User2004310BR06747181OffShoreTestReseller1test8124User2004308ZG55913008                                                                                                    |           |                                   |                 | Show 10 v ent |
| OffShore Reseller Merchants2000597OSTM004OffShore Reseller Merchants2000664OSRVTMOffShore Test Merchant 332000596OSTM003OffShore Test Reseller146User2004318ZK60965496OffShoreTestReseller146User2004327XR10323557OffShoreTestReseller184User2004311ZE72395005OffShoreTestReseller184User2004310BR06747181OffShoreTestReseller1test8124User2004308ZG55913008                                                                                                    |           | Merchant Name                     | Merchant ID     | Merchant Code |
| OffShore Reseller Merchants         2000664         OSRVTM           OffShore Test Merchant 33         2000596         OSTM003           OffShoreTestReseller146User         2004318         ZK60965496           OffShoreTestReseller153User         2004327         XR10323557           OffShoreTestReseller184User         2004311         ZE72395005           OffShoreTestReseller1test8124User         2004300         BR06747181           OffShoreTestReseller1test8124User         2004308         ZG55913008                                                                                                    |           | OffShore Reseller Merchants       | 2000595         | OSTM002       |
| Offshore Test Merchant 33         2000596         OSTM003           OffShoreTestReseller146User         2004318         ZK60965496           OffShoreTestReseller153User         2004327         XR10323557           OffShoreTestReseller184User         2004311         ZE72395005           OffShoreTestReseller1test8124User         2004300         BR06747181           OffShoreTestReseller1test8124User         2004308         Ze55913008                                                                                                    |           | OffShore Reseller Merchants       | 2000597         | OSTM004       |
| OffShoreTestReseller146User         2004318         ZK60965496           OffShoreTestReseller153User         2004327         XR10323557           OffShoreTestReseller184User         2004311         ZE72395005           OffShoreTestReseller1test8124User         2004308         BR06747181           OffShoreTestReseller1test812User         2004308         ZG55913008                                                                                                    |           | OffShore Reseller Merchants       | 2000664         | OSRVTM        |
| OffShoreTestReseller153User         2004327         XR10323557           OffShoreTestReseller184User         2004311         ZE72395005           OffShoreTestReseller1test8124User         2004310         BR06747181           OffShoreTestReseller1test812User         2004308         ZG55913008                                                                                                    |           | Offshore Test Merchant 33         | 2000596         | OSTM003       |
| OffShoreTestReseller184User         2004311         ZE72395005           OffShoreTestReseller1test8124User         2004310         BR06747181           OffShoreTestReseller1test812User         2004308         Ze55913008                                                                                                    |           | OffShoreTestReseller146User       | 2004318         | ZK60965496    |
| OffShoreTestResellerItest8124User         2004310         BR06747181           OffShoreTestResellerItest812User         2004308         ZG55913008                                                                                                    |           | OffShoreTestReseller153User       | 2004327         | XR10323557    |
| OffShoreTestResellerItest812User 2004308 ZG55913008                                                                                                    |           | OffShoreTestReseller184User       | 2004311         | ZE72395005    |
|                                                                                                    |           | OffShoreTestReseller1test8124User | 2004310         | BR06747181    |
| OffShoreTestReseller247User 2004313 TD62163955                                                                                                    |           | OffShoreTestReseller1test812User  | 2004308         | ZG55913008    |
|                                                                                                    |           | OffShoreTestReseller247User       | 2004313         | TD62163955    |

#### 3.3 Account Details

By selecting any of the Merchant names from the results list, an "Account Details" page will be presented.

| MAGTE<br>SECURITY FROM THE IN | Reseller Portal                               |                                                |                          | Hello, Offshoretestresellerius |
|-------------------------------|-----------------------------------------------|------------------------------------------------|--------------------------|--------------------------------|
| ل                             | MPPG                                          |                                                |                          |                                |
| Dashboard                     | MPPG > Accounts > CMPTest                     | (Merchant ID - 2005673) > <mark>Details</mark> |                          |                                |
| Accounts                      | Details Transactions R<br>Merchant Account In |                                                |                          |                                |
| Reports                       | Name<br>CMPTest                               | Address 1<br>Add1                              | Address 2<br>Add2        | Merchant Code<br>GK67697780    |
|                               | <b>City</b><br>Ca                             | State<br>CA                                    | <b>Zip code</b><br>90740 | Account Status<br>Active       |
|                               | Primary Contact<br>Asd                        | <b>E-mail</b><br>gnagidi@osius.com             | Blocked<br>Not Blocked   | <b>Status</b><br>Active        |
|                               | <b>Phone</b><br>(123) 456 - 789               |                                                |                          |                                |
|                               | Notes                                         |                                                |                          | Show 10 v entries              |
|                               | Note Text                                     | Note Author                                    |                          | Note Created                   |
|                               | dd                                            | OffShoreTestRe                                 | eseller1User             | 2021-1-7 9:03                  |
|                               | Showing 1 to 1 of 1 entries                   |                                                |                          | Previous 1 Next                |
|                               | Edit                                          | Back                                           |                          |                                |
|                               |                                               |                                                |                          |                                |

By clicking the "Back" button, the Reseller will be returned to the previous Account Search page to Select/Search for other Accounts.

The Reseller can edit the details by clicking the "Edit" button at the bottom-left of this page.

Reseller can do the following actions via the Edit Merchant Screen

- 1. Update Processor profile details
- 2. Send a Password Reset link to Merchant
- 3. Activate/Deactivate a User.
- 4. UnBlock a User
- 5. Associate TokenExchange Connect to Merchant

| $\sim$    |                                 |                                                          |                 |                                 |
|-----------|---------------------------------|----------------------------------------------------------|-----------------|---------------------------------|
| ഡി        | MPPG                            |                                                          |                 |                                 |
| Dashboard | MPPG > Accounts > Merchant ID - | 2005673                                                  |                 |                                 |
| Accounts  | Details Transactions Rep        | ports                                                    |                 |                                 |
|           | Merchant Account Info           | ormation                                                 |                 |                                 |
| Reports   | Name *                          | Address 1 *                                              | Address 2       | Merchant Code                   |
|           | CMPTest                         | testAdd123                                               | Add2            | GK67697780                      |
|           | City *                          | State                                                    | Zip code *      | Account Status                  |
|           | CA                              | California 🗸                                             | 90740           | Active 🗸                        |
|           | Primary Contact *               | E-mail *                                                 | Phone *         | TokenExchange Connect           |
|           | Gokul2                          | gnagidi@osius.com                                        | (123) 456 - 789 | Production  Yes  No             |
|           | TermID* 1 Save Add Ne           | TPPID* 1 Note Back                                       | Deactivate      | User Not Blocked Password Reset |
|           |                                 | Reset Password                                           |                 |                                 |
|           |                                 | Reset Password<br>gnagidi@osius.com<br>someone@email.com | ×               |                                 |
|           |                                 | gnagidi@osius.com                                        |                 |                                 |
|           | Notes                           | gnagidi@osius.com<br>someone@email.com                   |                 | Show 10 v entri                 |
|           | Notes<br>Note Text              | gnagidi@osius.com<br>someone@email.com                   | × •             | Show 10 - v entri               |

## 3.4 Accounts Transactions

To view Transactions of a particular Merchant, click on the Transactions tab.

#### 3.4.1 Accounts Transactions Search

On the Transaction Search page, the Reseller can select/enter any of the search criteria, and then click "Search Transaction" to see the results.

| MAGTE<br>SECURITY FROM THE IN | Reseller Portal Hello, OffShoreTestReseller1User !                                   |
|-------------------------------|--------------------------------------------------------------------------------------|
| ل                             | MPPG                                                                                 |
| Dashboard                     | MPPG > Accounts > OffShore Reseller Merchants (Merchant ID - 2000597) > Transactions |
| Accounts                      | Details Transactions Reports                                                         |
| Reports                       | Transaction Search Select Date Range: Today 🗸                                        |
|                               | Pan Last4 From Transaction Amount To Transaction Amount Authorization Code           |
|                               | Device Serial Number MagTranID Customer TransactionID                                |
|                               | Transaction Types to include in Reports                                              |
|                               | SALE AUTHORIZE CAPTURE VOID                                                          |
|                               | REFUND FORCE EMV_REJECT TOKEN                                                        |
|                               | REPORT                                                                               |
|                               | Search Transactions                                                                  |

Search results can be viewed in the Transactions listed below:

| SECURITY FROM THE INS | Hello, OffShoreTestReseller/User             |                                      |                        |                    |  |  |  |
|-----------------------|----------------------------------------------|--------------------------------------|------------------------|--------------------|--|--|--|
| ل<br>ک                | MPPG                                         |                                      |                        |                    |  |  |  |
| Dashboard             | MPPG > Accounts > OffShore Reseller Mer      | chants (Merchant ID - 2000597) > Tra | nsactions              |                    |  |  |  |
| Accounts              | Details <u>Transactions</u> Reports          |                                      |                        |                    |  |  |  |
| Reports               | Transaction Search                           |                                      | Select Date Range:     | Past 30 days 🗸     |  |  |  |
|                       | Pan Last4                                    | From Transaction Amount              | To Transaction Amount  | Authorization Code |  |  |  |
|                       | Device Serial Number                         | MagTranID                            | Customer TransactionID |                    |  |  |  |
|                       | Transaction Types to incl                    | ude in Reports                       |                        |                    |  |  |  |
|                       | ✓ SALE                                       | AUTHORIZE                            | CAPTURE                | VOID               |  |  |  |
|                       | REFUND                                       | ✓ FORCE                              | EMV_REJECT             | TOKEN              |  |  |  |
|                       | REPORT  Search Transactions                  |                                      |                        |                    |  |  |  |
|                       | Search Results                               |                                      |                        | Show 10 v entries  |  |  |  |
|                       | MagTranID A Trai                             | nsaction Type 🔶 Date & Time          | 🔶 Pan Last 4           | Amount AuthCode SN |  |  |  |
|                       | b4c603ec-2a45-49b7-<br>ac87-00116dcb2b0d     | CEN 2021-8-26 1:                     | 52 ****5533            | \$0.00             |  |  |  |
|                       | 95327554-3453-435d-<br>ba79-002b24a5a548 SAL | E 2021-9-2 17:                       | 04 ****1111            | \$58.27 463030     |  |  |  |

#### 3.4.2 Accounts Transactions Details

By clicking the MagTranID from any of the Transaction search results, the Reseller will be presented with additional details of the Transaction. Date and Time stamp uses UTC (Coordinated Universal Time) time zone.

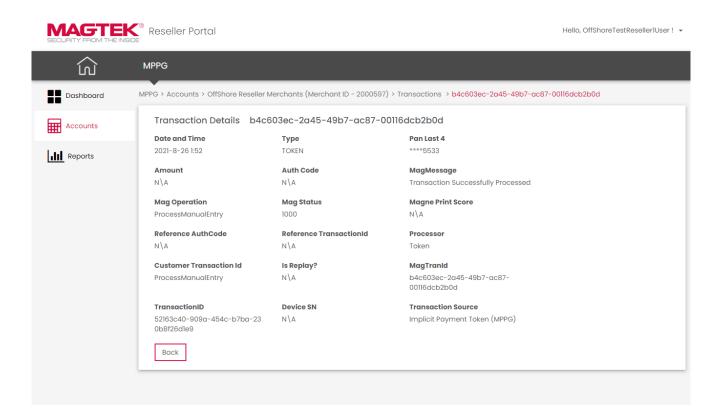

#### 3.4.3 Accounts Transaction Reports

By clicking the "Reports" tab, the Reseller can generate a Report based on chosen criteria, save the Report, and view/update saved Reports.

To generate a custom Report, click on the "Run Report" button by selecting the output column values and transaction type. You will then be able to see the Summary Total and Transaction Details results.

| CURITY FROM THE INS | Reseller Portal                                                   |                                               |                                            | Hello, OffShoreTestReseller1Us        |
|---------------------|-------------------------------------------------------------------|-----------------------------------------------|--------------------------------------------|---------------------------------------|
| د                   | MPPG                                                              |                                               |                                            |                                       |
| Dashboard           | MPPG > Accounts > Reports > CompTest                              |                                               |                                            |                                       |
| Accounts            | Details Transactions <u>Reports</u><br>CompTest (Merchant ID - 20 | 005715)                                       |                                            |                                       |
| Reports             |                                                                   | ,                                             |                                            | View Saved Reports                    |
|                     | Choose Report Output Col                                          | umns                                          | Select Date Range:                         | Yesterday 🗸                           |
|                     | TransactionUTCTimestamp                                           | CustomerTransactionID                         | TransactionType                            | Amount                                |
|                     | ✓ AuthorizedAmount                                                | Processor                                     | ✓ TransactionID                            | ✓ TransactionStatus                   |
|                     | TransactionMessage                                                | ✓ AuthCode                                    | ✓ AVSResult                                | ✓ CVVResult                           |
|                     | MagOperation                                                      | ✓ MagTranID                                   | <ul> <li>MagStatus</li> </ul>              | MagMessage                            |
|                     | PScore                                                            | <ul> <li>IsReplay</li> </ul>                  | <ul> <li>ReferenceTransactionID</li> </ul> | <ul> <li>ReferenceAuthCode</li> </ul> |
|                     | ZIP                                                               | <ul> <li>TransactionInputDetailXML</li> </ul> | ✓ DeviceSN                                 | PANLast4                              |
|                     | Transaction Source                                                |                                               |                                            |                                       |
|                     | Transaction Types to inclu                                        | de in Reports                                 |                                            |                                       |
|                     | SALE                                                              | ✓ AUTHORIZE                                   | <ul> <li>CAPTURE</li> </ul>                | ✓ VOID                                |
|                     | REFUND                                                            | ✓ FORCE                                       | EMV_REJECT                                 | ✓ TOKEN                               |
|                     | ✓ REPORT                                                          |                                               |                                            |                                       |
|                     | Run Report                                                        | Save Report                                   |                                            |                                       |
|                     |                                                                   |                                               |                                            |                                       |

| ഹ         | MPPG                                             |                 |                              |           |            |                         |            |      |             |           |                          |
|-----------|--------------------------------------------------|-----------------|------------------------------|-----------|------------|-------------------------|------------|------|-------------|-----------|--------------------------|
| Dashboard | MPPG > Accounts > Reports >                      | CompTest        |                              |           |            |                         |            |      |             |           |                          |
| Accounts  | Details Transactions                             | Reports         |                              |           |            |                         |            |      |             |           |                          |
|           | CompTest (Merchar                                | nt ID - 2005715 | 5)                           |           |            |                         |            |      |             |           |                          |
| Reports   |                                                  |                 |                              |           |            |                         |            |      | Vi          | ew Savec  | l Reports                |
|           | Choose Report Out                                | tout Columns    |                              |           |            | Color                   | t Data Dan |      | ( t         |           | *                        |
|           |                                                  | _               |                              |           | _          |                         | t Date Ran | ige. | /esterda    |           | Ť                        |
|           | TransactionUTCTim                                |                 | CustomerTransac              | tionID    | =          | nsactionType            | 9          | 1    | Amoun       |           |                          |
|           | AuthorizedAmount                                 |                 | Processor                    |           | _          | nsactionID              |            | ~    |             | ctionStat | us                       |
|           | TransactionMessage                               |                 | AuthCode                     |           |            | Result                  |            | ×    | CVVRe       |           |                          |
|           | <ul> <li>MagOperation</li> <li>PScore</li> </ul> | ~               | MagTranID<br>IsReplay        |           |            | gStatus<br>erenceTranso | nctionID   | Ý    | Referen     | iceAuthC  | ode                      |
|           | ZIP                                              |                 | TransactionInputD            | DetailXML | _          | iceSN                   | actionity  |      | PANLas      |           |                          |
|           | Transaction Source                               |                 |                              |           |            |                         |            |      |             |           |                          |
|           | Transaction Types                                |                 | Reports                      |           |            |                         |            |      |             |           |                          |
|           |                                                  | _               |                              |           |            |                         |            |      | 100         |           |                          |
|           | ✓ SALE                                           |                 | AUTHORIZE                    |           |            |                         |            | ×    | VOID        |           |                          |
|           | REFUND     REPORT                                | 1               | FORCE                        |           | EWIV       | _REJECT                 |            | ×    | TOKEN       |           |                          |
|           | Summary Total                                    |                 |                              |           |            |                         |            |      | ſ           | ownload   | l Report                 |
|           | TRANSACTION TYPE                                 | AMOUNT          |                              | TRANSACT  | FION COUNT | г                       |            |      |             |           |                          |
|           | SALE                                             | \$0.00          |                              | 0         |            |                         |            |      |             |           |                          |
|           | AUTHORIZE                                        | \$0.00          |                              | 0         |            |                         |            |      |             |           |                          |
|           | CAPTURE                                          | \$0.00          |                              | 0         |            |                         |            |      |             |           |                          |
|           | VOID                                             | \$0.00          |                              | 0         |            |                         |            |      |             |           |                          |
|           | REFUND                                           | \$0.00          |                              | 0         |            |                         |            |      |             |           |                          |
|           | FORCE                                            | \$0.00          |                              | 0         |            |                         |            |      |             |           |                          |
|           | EMV REJECT                                       | \$0.00          |                              | 0         |            |                         |            |      |             |           |                          |
|           | TOKEN                                            | \$0.00          |                              | 0         |            |                         |            |      |             |           |                          |
|           | TOREN                                            |                 |                              | 0         |            |                         | ]          |      |             |           |                          |
|           |                                                  | \$0.00          |                              |           |            |                         |            |      |             |           |                          |
|           | Transaction Details                              | \$0.00          |                              |           |            |                         |            |      |             | Sh        | iow 10 🗸 en              |
|           |                                                  | TRANSACTION     | TRANSACTION AU<br>MESSAGE CC |           |            |                         |            | MAG  | MP<br>SCORE | IS        | REFERENCE<br>TRANSACTION |
|           | Transaction Details                              | TRANSACTION     | MESSAGE CO                   |           | RESULT     |                         |            |      |             | IS        | REFERENCE                |

If Transactions exist with the criteria of the report run, details in the Transaction Details results will be shown and can be downloaded.

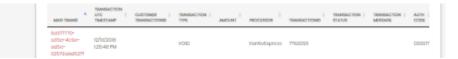

To save a custom report, select the required output columns and transaction type and click on the "Save Report" button. Enter a name and description to save the report with the selected criteria.

| REPORT<br>Start Date<br>07/01/2020<br>Run R | Save Report          Name         Description | ×                 | Download Report |
|---------------------------------------------|-----------------------------------------------|-------------------|-----------------|
| Summary Total<br>TRANSACTION TYPE           | AMOUNT                                        | TRANSACTION COUNT |                 |
| SALE                                        | \$0.00                                        | 0                 |                 |
| AUTHORIZE                                   | \$0.00                                        | 0                 |                 |

By clicking the "Views Saved Reports" button, you can view all previously saved reports.

| ഹ         | MPPG                                |                                               |                 |                                      |                   |  |  |  |
|-----------|-------------------------------------|-----------------------------------------------|-----------------|--------------------------------------|-------------------|--|--|--|
| Dashboard | MPPG > Accounts > Reports > CompTes | t                                             |                 |                                      |                   |  |  |  |
| Accounts  | Details Transactions Reports        |                                               |                 |                                      |                   |  |  |  |
|           | CompTest (Merchant ID - 20          | 005715)                                       |                 |                                      |                   |  |  |  |
| Reports   |                                     |                                               |                 | View Savec                           | d Reports         |  |  |  |
|           | Choose Report Output Col            | umns                                          | Selec           | t Date Range: Yesterday              | ~                 |  |  |  |
|           | TransactionUTCTimestamp             | <ul> <li>CustomerTransactionID</li> </ul>     | TransactionType | Amount                               |                   |  |  |  |
|           | AuthorizedAmount                    | <ul> <li>Processor</li> </ul>                 | TransactionID   | <ul> <li>TransactionState</li> </ul> | us                |  |  |  |
|           | TransactionMessage                  | <ul> <li>AuthCode</li> </ul>                  | ✓ AVSResult     | <ul> <li>CVVResult</li> </ul>        |                   |  |  |  |
|           | MagOperation                        | MagTranID                                     | MagStatus       | MagMessage                           |                   |  |  |  |
|           | PScore                              | <ul> <li>IsReplay</li> </ul>                  |                 |                                      | ode               |  |  |  |
|           | ZIP                                 | <ul> <li>TransactionInputDetailXML</li> </ul> | DeviceSN        | PANLast4                             |                   |  |  |  |
|           | Transaction Source                  |                                               | _               |                                      |                   |  |  |  |
|           | Transaction Types to inclu          | de in Reports                                 |                 |                                      |                   |  |  |  |
|           | SALE                                | AUTHORIZE                                     | CAPTURE         | VOID                                 |                   |  |  |  |
|           | ✓ REFUND                            | FORCE                                         | EMV_REJECT      | - TOKEN                              |                   |  |  |  |
|           | REPORT                              |                                               |                 |                                      |                   |  |  |  |
|           | Run Report                          | Save Report                                   |                 |                                      |                   |  |  |  |
|           |                                     |                                               |                 |                                      |                   |  |  |  |
|           | Saved Reports                       |                                               |                 | ch                                   | iow 10 🗸 entri    |  |  |  |
|           | Report Nickname                     | Description                                   |                 | Date Created                         |                   |  |  |  |
|           | 9                                   |                                               |                 | 2018-10-31108:38:06.94               |                   |  |  |  |
|           | TestReport                          | test update                                   |                 | 2018-11-27109:32:05.187              |                   |  |  |  |
|           | Report Test12                       | Report Test1                                  |                 | 2018-12-05T13:17:10.6                |                   |  |  |  |
|           | Test report2                        | Test report2                                  |                 | 2018-12-05T13:18:51.507              | 2-05T13:18:51.507 |  |  |  |
|           | test                                | test                                          |                 | 2018-12-10T14:51:34.887              | -10T14:51:34.887  |  |  |  |
|           | TestRepT                            | TestRepT                                      |                 | 2018-12-10T15:31:26.36               | -10T15:31:26.36   |  |  |  |
|           | TestNew1212_RPt                     | TestNew1212_RPttest                           |                 | 2018-12-12T16:11:46.63               | -12T16:11:46.63   |  |  |  |
|           | TESTReportevm                       | TEST report is this jjjj                      | 11 11111        | 2018-12-13T15:08:11.52               | 2-13T15:08:11.52  |  |  |  |
|           | TestReport20                        | TestReport201                                 |                 | 2018-12-20116:18:17.85               |                   |  |  |  |
|           | TESTI                               | TESTI TEST 20                                 |                 |                                      |                   |  |  |  |

By clicking the Saved Report from the Saved Report results, you can run the report, update a report (**Save** button), or create a new report (**Save As** button).

| ഹ         | MPPG                                                               |                                               |                                            |                                       |
|-----------|--------------------------------------------------------------------|-----------------------------------------------|--------------------------------------------|---------------------------------------|
| Dashboard | MPPG > Accounts > Reports > CompTest                               |                                               |                                            |                                       |
| Accounts  | Details Transactions <u>Reports</u><br>CompTest (Merchant ID - 200 | 05715)                                        |                                            |                                       |
| Reports   | You are Currently Viewing : TestReport                             | View Saved Reports                            |                                            |                                       |
|           | Choose Report Output Colu                                          | Select Date Range:                            | Yesterday 🗸                                |                                       |
|           | TransactionUTCTimestamp                                            | <ul> <li>CustomerTransactionID</li> </ul>     | ✓ TransactionType                          | <ul> <li>Amount</li> </ul>            |
|           | AuthorizedAmount                                                   | ✓ Processor                                   | TransactionID                              | <ul> <li>TransactionStatus</li> </ul> |
|           | TransactionMessage                                                 | ✓ AuthCode                                    | ✓ AVSResult                                | ✓ CVVResult                           |
|           | MagOperation                                                       | ✓ MagTranID                                   | ✓ MagStatus                                | MagMessage                            |
|           | ✓ PScore                                                           | <ul> <li>IsReplay</li> </ul>                  | <ul> <li>ReferenceTransactionID</li> </ul> | ✓ ReferenceAuthCode                   |
|           | ZIP                                                                | <ul> <li>TransactionInputDetailXML</li> </ul> | ✓ DeviceSN                                 | PANLast4                              |
|           | Transaction Source                                                 |                                               |                                            |                                       |
|           | Transaction Types to includ                                        | e in Reports                                  |                                            |                                       |
|           | SALE                                                               | ✓ AUTHORIZE                                   | CAPTURE                                    | VOID                                  |
|           | ✓ REFUND                                                           | ✓ FORCE                                       | <pre>EMV_REJECT</pre>                      | ✓ TOKEN                               |
|           | REPORT                                                             |                                               |                                            |                                       |
|           | Run Report                                                         | Save                                          | Save As                                    |                                       |

## 4 Reports

To view all the Merchants information, the Reseller can click on "Reports" from the left navigation menu.

The Reseller is presented two options:

- 1. Merchant List
- 2. Merchant Sales by Date

| $\leftrightarrow$ $\rightarrow$ C (i) localhost:10 | 03/Reports/Index                        | ☆ 😡 🖉 🗄                             |  |  |  |  |  |  |
|----------------------------------------------------|-----------------------------------------|-------------------------------------|--|--|--|--|--|--|
| SECURITY FROM THE INSID                            | Reseller Portal                         | Hello, OffShoreTestReseller2User! 🝷 |  |  |  |  |  |  |
| MPPG                                               |                                         |                                     |  |  |  |  |  |  |
|                                                    |                                         |                                     |  |  |  |  |  |  |
| Dashboard                                          | Select Report                           |                                     |  |  |  |  |  |  |
| Accounts                                           |                                         |                                     |  |  |  |  |  |  |
| Reports 🖑                                          | Merchant List Merchant Sales<br>By Date |                                     |  |  |  |  |  |  |
|                                                    |                                         |                                     |  |  |  |  |  |  |
|                                                    |                                         |                                     |  |  |  |  |  |  |
|                                                    |                                         |                                     |  |  |  |  |  |  |
|                                                    |                                         |                                     |  |  |  |  |  |  |
|                                                    |                                         |                                     |  |  |  |  |  |  |

## 4.1 Reports: Merchant List

The Merchant List Report provides information related to the total number of Active, Inactive Merchants, and their details. The Reseller can download the Merchant information with the "Download Report" button.

| ഹ     |                                   |                   |               |
|-------|-----------------------------------|-------------------|---------------|
|       | MPPG                              |                   |               |
|       | VPPG > Reports > Merchant List    |                   |               |
| board | Merchant List                     |                   | ‡ Download Re |
| ounts | Active Merchants Inac             | tive Merchants    |               |
| _     | 303 1                             |                   |               |
| orts  |                                   | Show 10 🗸 entries |               |
|       | MerchantID/Name                   | ▲ Status ♦        |               |
|       | OffShore Reseller Merchants       | Active            |               |
|       | OffShore Reseller Merchants       | Active            |               |
|       | OffShore Reseller Merchants       | Active            |               |
|       | Offshore Test Merchant 33         | Active            |               |
|       | OffShoreTestReseller146User       | Active            |               |
|       | OffShoreTestReseller184User       | Active            |               |
|       | OffShoreTestReseller1test8124User | Active            |               |
|       | OffShoreTestReseller1test812User  | Active            |               |
|       | OffShoreTestReseller247User       | Active            |               |
|       | TestMerchantOneTest               | Active            |               |

## 4.2 Reports: Merchant Sales by Date

The Merchant Sales by Date Report gets the transaction type related information based on a chosen date range (Yesterday, Past 7 days, Past 30 days, Custom). By selecting, the Custom option from the date range drop down, "From Date" and "To Date" criteria will be displayed. This date range cannot exceed 120 days.

| Iocalhost:60652/Report             | ts/MerchantSales          |                |                |                 |               |                 |                 |                |                |                    |                    |                  |                       |                    | Q          | ☆ |
|------------------------------------|---------------------------|----------------|----------------|-----------------|---------------|-----------------|-----------------|----------------|----------------|--------------------|--------------------|------------------|-----------------------|--------------------|------------|---|
| MAGTEK<br>SECURITY FROM THE INSIDE | <sup>®</sup> Reseller Por | tal            |                |                 |               |                 |                 |                |                |                    |                    | н                | ello, OffSho          | reTestReseller     | 1User !    | Ŧ |
| ل                                  | MPPG                      |                |                |                 |               |                 |                 |                |                |                    |                    |                  |                       |                    |            |   |
|                                    | MPPG > Reports >          | Merchant Sa    | les By Dat     | te              |               |                 |                 |                |                |                    |                    |                  |                       |                    |            |   |
| Dashboard                          | Merchan                   | t Sales By D   | ate            |                 |               |                 |                 |                |                |                    |                    |                  | ţ                     | ownload Rep        | ort        |   |
| Accounts                           |                           |                |                |                 |               |                 |                 |                |                |                    | Select D           | ate Range:       | Custom                |                    | ~          |   |
|                                    | Start Date                |                |                | End D           | )ate          |                 |                 | _              |                |                    |                    |                  | Yesterdo<br>Past 7 de |                    |            |   |
| Reports                            | 09/02/202                 | 0              |                | 12/3            | 31/2020       |                 | 111             |                | Run Repo       | rt                 |                    |                  | Past 30<br>Custom     |                    |            |   |
|                                    |                           |                |                |                 |               |                 |                 |                |                |                    |                    |                  |                       | iow 10 🗸 er        | ntries     |   |
|                                    | Merchant <u>.</u><br>ID   | Sales<br>Total | Sales<br>Count | Void<br>Total 🕴 | Void<br>Count | Refund<br>Total | Refund<br>Count | Token<br>Total | Token<br>Count | Authorize<br>Total | Authorize<br>Count | Capture<br>Total | Capture<br>Count      | EMVReject<br>Total | EM\<br>Cou |   |
|                                    | 2000597                   | \$43,177.02    | 1,122          | \$0.00          | 0             | \$908.19        | 20              | \$0.00         | 1,130          | \$133.30           | 8                  | \$114.30         | 6                     | \$0.00             | 0          |   |
|                                    | 2000594                   | \$38,508.33    | 1,056          | \$0.00          | 0             | \$478.40        | 9               | \$0.00         | 1,077          | \$665.81           | 21                 | \$311.00         | 13                    | \$0.00             | 0          |   |
|                                    | 2000596                   | \$20,245.80    | 666            | \$128.32        | 2             | \$64.16         | 1               | \$0.00         | 675            | \$362.22           | 9                  | \$233.90         | 7                     | \$0.00             | 0          |   |
|                                    | 2000595                   | \$46.54        | 6              | \$0.05          | 1             | \$0.03          | 1               | \$0.00         | 9              | \$10.63            | 2                  | \$0.00           | 0                     | \$0.00             | 0          |   |
|                                    | •                         |                |                |                 |               |                 |                 |                |                |                    |                    |                  |                       |                    | F          |   |
|                                    | Showing 1 to              | 4 of 4 entries |                |                 |               |                 |                 |                |                |                    |                    |                  | Previou<br>L          | us 1 N             | ort        |   |